**From:** Conner, Dede - KDE Division Director **Sent:** Wednesday, November 8, 2023 3:44 PM

To: All State KSIS Contacts

Subject: KSIS Notification: Release of Campus.2343 Scheduled for tonight November 8

### KSIS Contacts:

Reminder – Infinite Campus release Campus.2343 will go into production tonight night (11/8).

In addition to the details provided in the previous release notification, Campus has updated the Special Ed document editor buttons and release logic. KDE has updated the <u>Mathematics Achievement Fund</u> (MAF) report to include all students enrolled in grades 00-05 at schools receiving the MAF grant. Assigning tool rights will ensure KDE reports are available to those needing access.

### **Core Product**

| Item                 | Description                                                                                            |
|----------------------|----------------------------------------------------------------------------------------------------|
| Special Ed Documents | When users decrease the size of the screen while working in a Special Ed Document, certain             |
| Responsive Buttons   | buttons now display as an option within a new split button, Actions.                                   |
| Enhancement          |                                                                                                    |
| Special Ed Document  | Logic for when one user releases an editor and makes it available to be edited by another              |
| Editor Release Logic | user has been updated. An editor is released when the user:                                            |
|                      | <ul> <li>navigates to the next editor by clicking Save and Next, or by clicking the Editors</li> </ul> |
|                      | button and selecting the next editor from the side panel.                                              |
|                      | <ul> <li>clicks the Cancel button to return to the Editor Home screen.</li> </ul>                      |
|                      | <ul> <li>logs out of the Campus application.</li> </ul>                                                |
|                      | <ul> <li>navigates to a different tool in the Campus application.</li> </ul>                           |
|                      |                                                                                                    |

#### Lisa Keeter

KSIS Systems Engineer IT Division of School Data Services Office of Education Technology

Phone: (502) 564-2020 Ext. 2462 Email: lisa.keeter@education.ky.gov

300 Sower Blvd., 4NE36 Frankfort, KY 40601

This email may contain confidential data or information and is intended solely for the use of the individual or entity to whom it is addressed. If you are not the named addressee you should not disseminate, distribute, or copy this e-mail, and you are requested to notify the sender immediately.

**From:** Conner, Dede - KDE Division Director **Sent:** Tuesday, October 31, 2023 1:47 PM

To: All State KSIS Contacts

**Subject:** KSIS Notification: Release of Campus.2343 Scheduled for November 8

KSIS Contact,

Please be advised that KDE has confirmed the release of Campus.2343 to start Wednesday, November 8, at 7:00 p.m., (Central)/ 8:00 p.m. (Eastern). Infinite Campus will be temporarily unavailable during the update process. Please contact Lisa Keeter or DeDe Conner if you have any questions or concerns about the update schedule.

See the <u>Kentucky release notes</u> for state specific items and <u>Campus.2343</u> for the full manifest of changes. Check Campus Passport for the *Campus.2343 Release Highlights* course which should be available soon.

Please share this information with individuals in your district or office as appropriate.

Thank you!

KSIS Contact,

# Infinite Campus Release Highlights – Campus.2343

## **Kentucky Specific**

| Item                  | Description                                                                                                    |
|-----------------------|----------------------------------------------------------------------------------------------------|
| SAAR Report           | Issues with positions and formatting on the <u>SAAR Report</u> have been corrected.                                                                                                    |
| Special Ed IEP Update | Logic has been updated on the Kentucky Individual Education Plan (IEP) when after both the Alternate Assessment Participation Guidelines and Learner Characteristics Inventory editors are completed AND data is then removed from the Guidelines editor, the Learner Characteristics Inventory editor is automatically placed in a Not Needed status. |
|                       | Verbiage on the Alternate Assessment Participation Guidelines editor on the IEP has been updated. This change is also reflected in the printed document.                                                                                                    |

### **Core Product**

| Item                  | Description                                                                                                    |
|-----------------------|----------------------------------------------------------------------------------------------------|
| Assessment            | The Child Test section and other settings in the <u>Assessment Center</u> has been updated to enhance user experience.                                                                                                    |
| Behavior              | An issue where users were unable to delete Behavior Incidents from a <u>Behavioral Referral</u> until the admin notification was deleted first has been resolved.                                                                          |
| FRAM                  | After a parent or guardian had completed the Meal Benefits application on the Portal, the Print Letter from their Inbox message displayed a blank screen on the Mobile app. This has been corrected.                                       |
|                       | When users have calendar rights assigned to them through a user group, they would receive an "Unable to load calendar rights" error when they open the <u>Eligibility</u> <u>Eligibility</u> tool. This has been corrected.                |
|                       | <ul> <li>If a student had an Eligibility with a direct type code that doesn't match a code in the<br/>Campus dictionary, the <u>Eligibility</u> <u>Eligibility</u> page would not load. This has been<br/>corrected.</li> </ul>            |
| Grading Setup         | The <u>Grading by Task</u> and <u>Grading by Student</u> tools have been updated to sort standards by the same logic as the Standards Bank.                                                                                                |
|                       | The Grade Calc Options tools for <u>Courses</u> and <u>Course Masters</u> have been updated to display corrected in the New Look of Campus.                                                                                                |
| Insights              | <ul> <li>Templates available for selection in the <u>Insights Dashboard</u> failed to filter based on<br/>the report selected. This issue was corrected.</li> </ul>                                                                        |
| Messenger             | <ul> <li>Messenger 2.0 Recipient List Enhancement added the ability to <u>filter</u><br/>student/messenger contact lists by bus lists.</li> </ul>                                                                                          |
| Navigation – New Look | A Contact Information section has been added to the Person Information card. Person Information card. This new section will display the following information for the person's listed contacts:  • Last Name, First Name MI • Cell Phone # |

| Item            | Description                                                                                                    |
|-----------------|----------------------------------------------------------------------------------------------------|
|                 | <ul> <li>Work Phone #</li> <li>Other Phone #</li> <li>Pager #</li> <li>Email Address</li> </ul>                                                                                                    |
|                 | Secondary Email Address                                                                                                    |
|                 | If the Person Information card is for a student, each of the student's guardians will display this information with the addition of their Relationship to the student.                                                                                                    |
|                 | There are also now links to Demographics and the Student Summary. A link to Demographics will only be visible if the person has access to the Demographics tool and the Student Summary will only appear if the person selected is a student.                                                                                                    |
| OneRoster       | The Campus implementation of OneRoster 1.2 has been updated to prioritize returning non-secondary addresses over secondary addresses, regardless of which address was added most recently.                                                                                                    |
|                 | A new <u>Connection Configuration</u> section has been added for OneRoster 1.2 connections which includes an option to Omit Legal Names. When checked, this option prevents Legal Names from the Protected Identity Information section of an Identity record from being returned via OneRoster 1.2 connections.                                                                                                    |
|                 | A new checkbox has been added to enable school scoping when <u>configuring</u> a OneRoster connection. School scoping is disabled if the checkbox is not marked.                                                                                                    |
| Online Payments | Districts can now allocate the cost and benefit of online payment fees to each school's bank account proportionally. Previously, all <u>Transaction and Service Fees</u> were deposited into a separate Fund Account. <u>Transaction and Service Fees</u> were deposited into a separate Fund Account. These fees will now follow the <u>Fund Accounts</u> of the items being purchased. This enhancement streamlines financial tracking and ensures that funds are allocated accurately. |
| Scheduling      | For some students, the Calendar view of their <u>schedule</u> displayed incorrect course information when selecting a specific course, and information for another course displayed. This has been corrected.                                                                                                    |
|                 | Start Times and End Times can now be added to <u>Lunch Setup</u> . When a start time is entered, an end time must also be entered. These time fields can also be added to Ad hoc reports.                                                                                                    |
|                 | Walk-In Scheduler performance has been optimized.                                                                                                    |

## Lisa Keeter

KSIS Systems Engineer IT Division of School Data Services Office of Education Technology

Phone: (502) 564-2020 Ext. 2462 Email: <u>lisa.keeter@education.ky.gov</u>

300 Sower Blvd., 4NE36 Frankfort, KY 40601

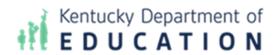

| This email may contain confidential data or information and is intended solely for the use of the individual or entity to whom it is addressed. If you are not the named addressee you should not disseminate, distribute, or copy this e-mail, and you are requested to notify the sender immediately. |  |
|----------------------------------------------------------------------------------------------------|--|
|                                                                                                    |  |
|                                                                                                    |  |
|                                                                                                    |  |